# Содержание

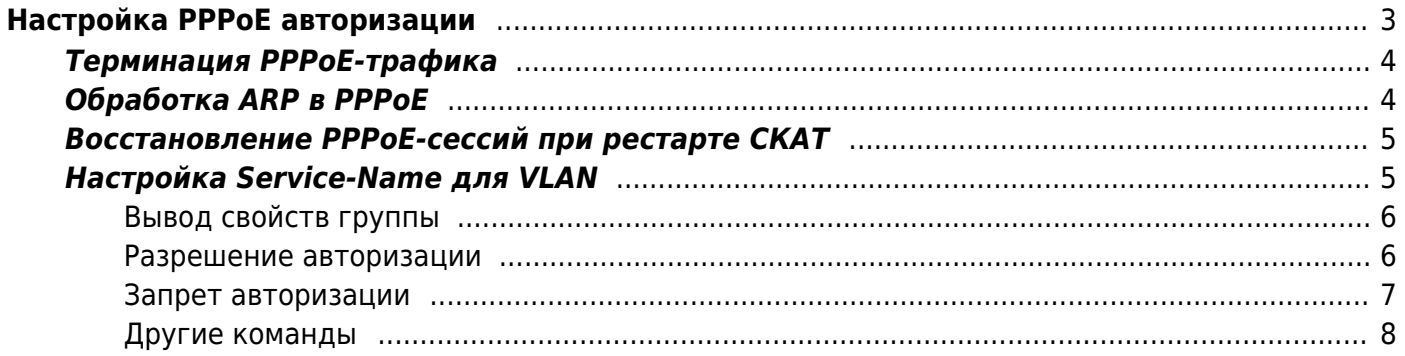

# <span id="page-2-0"></span>Настройка РРРоЕ авторизации

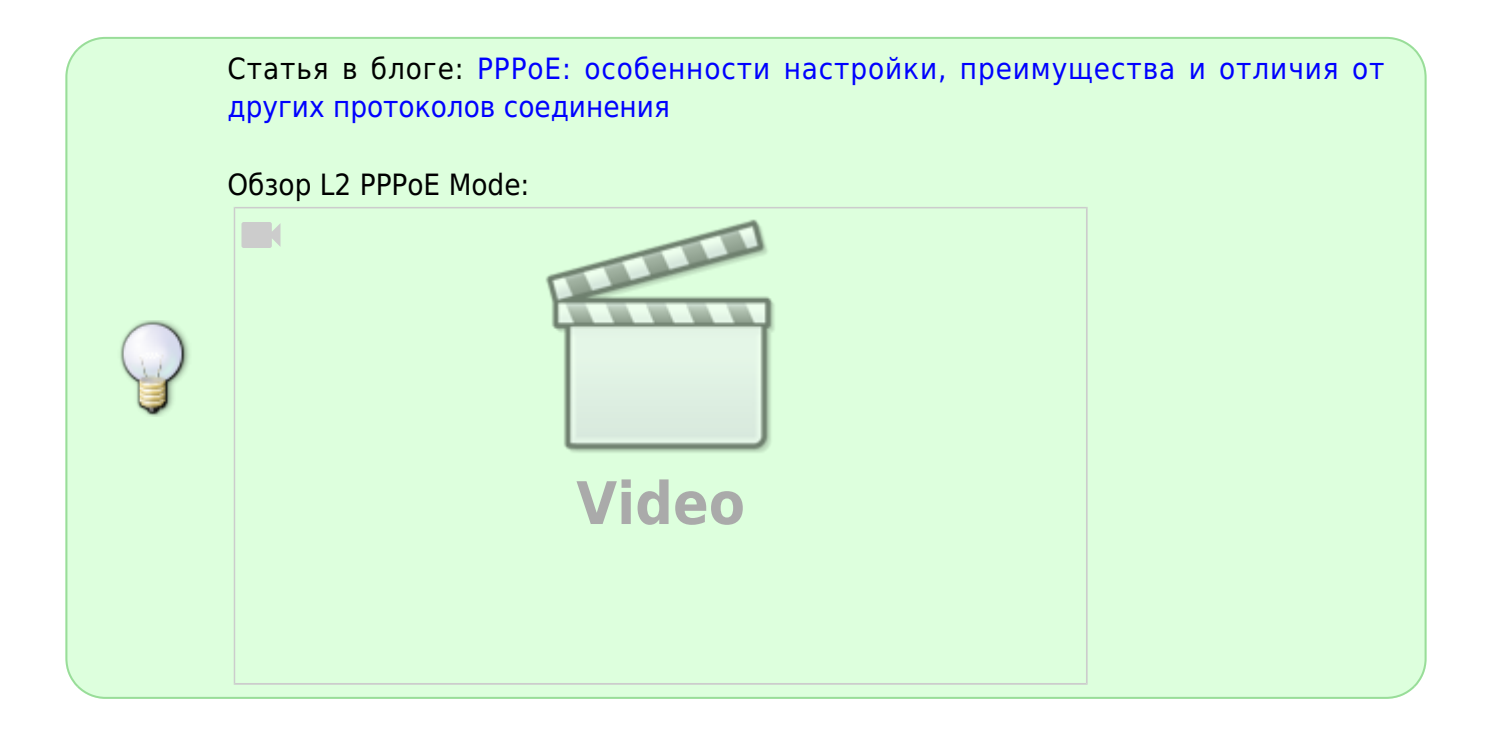

FastDPI BRAS начиная с версии 7.2 поддерживает PPPoE. Для включения поддержки PPPoE необходимо:

- 1. Активировать BRAS
- 2. Задать в fastdpi.conf:

```
# Включаем РРРоЕ
```
### bras pppoe enable=1

# Задаем максимальное число PPPoE-сессий

- # Рекомендуемое значение в 1.5 2 раза больше числа РРРоЕ-абонентов
- bras pppoe session=10000

```
# Обязательно должны быть заданы IP и MAC-адреса шлюза/бордера, расположенного
за СКАТ
    # (абонент -> СКАТ -> бордер/шлюз)
bras gateway ip=192.168.0.1
```
bras gateway mac=aa:bb:cc:dd:ee:ff

Поддерживаются протоколы авторизации PAP, CHAP, MS-CHAPv2. Список разрешенных протоколов авторизации задается conf-параметром bras ppp auth list. Протоколы в списке располагаются в порядке предпочтения: первый является самым предпочтительным.

Идентификаторы поддерживаемых протоколов:

- РАР не рекомендуется к использованию
- CHAP-MD5
- MS-CHAPv2

Значение по умолчанию: все протоколы, кроме 1 (РАР):

bras ppp auth list=2,3

Также возможна авторизация по MAC-адресу абонента, если в fastdpi.conf указано:

bras ppp mac auth=1

Авторизация по MAC-адресу применяется, если сторонам не удалось договориться о протоколе авторизации.

- [Дополнительные настройки PPPoE BRAS](https://wiki.vasexperts.ru/doku.php?id=dpi:bras_bng:bras_pppoe:bras_pppoe_conf:start)
- [Авторизация PPPoE-сессий на Radius-сервера](https://wiki.vasexperts.ru/doku.php?id=dpi:bras_bng:bras_pppoe:bras_pppoe_radius:start)

## <span id="page-3-0"></span>**Терминация PPPoE-трафика**

При работе СКАТ в режиме PPPoE-сервера (bras\_pppoe\_enable=1) производятся следующие манипуляции с PPPoE-пакетами:

- в направлении LAN → WAN: из пакета удаляются PPPoE/PPP заголовки, srcMAC : = bras arp mac, dstMAC  $:=$  bras gateway mac
- в направлении WAN  $\rightarrow$  LAN: в пакет добавляются PPPoE/PPP заголовки, srcMAC := bras\_arp\_mac, dstMAC := MAC-адрес абонента. Если PPPoE сессия не найдена по IP, пакет дропается.

Все возможности по [терминации трафика](https://wiki.vasexperts.ru/doku.php?id=dpi:bras_bng:bras_l2_vlan_term:start) поддерживаются, включая VLAN/QinQ теги в PPPoEтрафике и их терминацию.

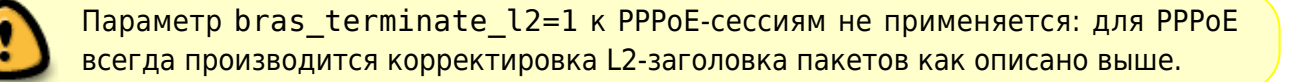

Режим [терминации по AS](https://wiki.vasexperts.ru/doku.php?id=dpi:bras_bng:bras_l2_vlan_term:bras_l2_vlan_term_as:start) к PPPoE-трафику не применим, так как в PPPoE-пакетах не всегда есть IP-адрес, поэтому определить AS в общем случае невозможно.

# <span id="page-3-1"></span>**Обработка ARP в PPPoE**

Со стороны абонентов ARP-запросы в PPPoE-сетях смысла не имеют, так как PPPoE - это соединение «точка-точка» и абонент может посылать пакеты только к PPPoE-серверу, MACадрес которого абоненту известен.

Со стороны WAN СКАТ обрабатывает все ARP-запросы «Who is IP=x.x.x.x?», где x.x.x.x - IP-адрес «живого» PPPoE-абонента. В ответ СКАТ возвращает значение параметра bras\_arp\_mac. То есть СКАТ откликается на ARP-запросы к текущим PPPoE-сессиям.

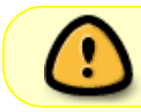

Если PPPoE-абоненту подключена услуга NAT, ARP-запросы со стороны WAN к PPPoE-сессиям не обрабатываются

Для PPPoE-сессий поддерживаются все основные функции BRAS:

- IP source quard
- Замыкание локального трафика, в том числе разнородного, например, когда один сегмент является РРРоЕ-сетью, второй - DHCP-сетью

### <span id="page-4-0"></span>Восстановление РРРоЕ-сессий при рестарте СКАТ

При старте fastDPI пытается восстановить PPPoE-сессии абонентов из UDR, чтобы кратковременный рестарт сервиса был незаметен для абонентов. Такое восстановление сессий для некоторых биллингов может приводить к рассогласованию состояния сессий в биллинге и СКАТ, особенно при динамической раздаче IP-адресов: биллинг при выдаче адресов может руководствоваться последовательностью Access-Request + Acct-Start, тогда как при восстановлении сессии приходит только Acct-Start. В fastDPI 8.3 появилась возможность отключить восстановление PPPoE-сессий абонентов при старте: параметр bras pppoe restore on startup B fastdpi.conf:

# Восстанавливать PPPoE-сессии на старте fastDPI # 1 (значение по умолчанию) - восстанавливать # 0 - не восстанавливать. Абоненты будут создавать новые сессии. #bras pppoe restore on startup=1

Чтобы отключить восстановление PPPoE-сессий, следует явно задать bras pppoe restore on startup=0 в fastdpi.conf. В этом случае абонент должен будет создать новую PPPoE-сессию и пройти авторизацию; при попытке обратиться к старой сессии СКАТ будет посылать абоненту РАDТ-пакет терминации сессии.

# <span id="page-4-1"></span>Настройка Service-Name для VLAN

Тег Service-Name доступен с версии DPI 12.3!

Ter Service-Name необходим для установки процедуры авторизации согласно требованиям RFC, СКАТ полностью поддерживает этот тег согласно всем требованиям.

Тег показывает, что далее следует имя сервиса. Поле TAG VALUE представляет собой строку символов UTF-8 без завершающего NULL-символа. Нулевое значение поля TAG LENGTH служит для индикации приемлемости любого сервиса. Примером использования тега Service-Name может служить индикация имени ISP2, класса или качества обслуживания.

Управление производится отдельно для каждого VLAN id.

Краткое руководство по управлению Service-Name можно вызвать командой

fdpi cli help vlan group

### **Вывод свойств группы**

Вывод всех свойств для всех групп:

fdpi cli vlan group  $\theta$  show all

Вывод всех свойств для группы с конкретным id:

fdpi\_cli vlan group <**id**> show all

Здесь id - номер VLAN, для которого нужно вывести информацию по Service-Name.

#### **Пример:**

fdpi cli vlan group 1150 show all

Показать политику авторизации по PPPoE:

fdpi\_cli vlan group <**id**> show auth pppoe

Показать политику для всех протоколов авторизации:

fdpi\_cli vlan group <**id**> show auth all

Показать политику использования служебных имен для авторизации с помощью PPPoE:

fdpi cli vlan group <id> auth pppoe show service-name all

### <span id="page-5-1"></span>**Разрешение авторизации**

Разрешить авторизацию через PPPoE в конкретном VLAN:

fdpi\_cli vlan group <**id**> allow auth pppoe

Разрешить авторизацию через PPPoE для определенного Service-Name:

```
fdpi_cli vlan group <id> auth pppoe allow add service-name
name='<service_name>'
```
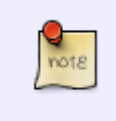

При установлении PPPoE-сессии на этапе Discovery stage после получения PADI пакета допустима временная задержка (параметр delay) перед отправлением PADO пакета. Допустимые значения параметра delay: 0, 1, 2, 3, 4, 5.

<span id="page-5-0"></span>Разрешить авторизацию через PPPoE для определенного Service-Name с задержкой (измеряется в секундах):

```
fdpi_cli vlan group <id> auth pppoe allow add service-name
name='<service_name>' delay=<delay>
```
#### **Пример:**

fdpi cli vlan group  $1150$  auth pppoe allow add service-name name='test1' delay=5

#### <span id="page-6-0"></span>**Запрет авторизации**

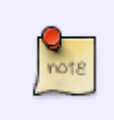

Чтобы запретить авторизацию для определенного VLAN, сначала нужно удалить все существующие правила для данного VLAN. То есть, чтобы разрешить определенные Service-Name, сначала нужно запретить все и только потом разрешить определенные теги.

Запретить авторизацию через PPPoE в конкретном VLAN:

fdpi\_cli vlan group <**id**> deny auth pppoe

Запретить авторизацию через PPPoE для определенного Service-Name:

fdpi\_cli vlan group <**id**> auth pppoe deny add service-name name='<service\_name>'

**Пример:** разрешаем авторизацию только определенным Service-Name:

```
fdpi cli vlan group 1250 deny auth pppoe
fdpi cli vlan group 1250 auth pppoe allow add service-name name='test2'
fdpi cli vlan group 1250 auth pppoe allow add service-name name='test3'
delay=3
```
**Пример:** запрещаем авторизацию только определенным Service-Name:

```
fdpi cli vlan group 350 allow auth pppoe
fdpi cli vlan group 350 auth pppoe deny add service-name name='test-sname'
fdpi cli vlan group 350 auth pppoe deny add service-name name='test-sname-
too'
```
При введении правил важна последовательность команд. Так, например, если ввести общий запрет авторизации после разрешающих правил, то авторизация с любым Service-Name в vlan 1250 будет недоступна:

```
fdpi cli vlan group 1250 auth pppoe allow add service-name name='test2'
fdpi cli vlan group 1250 auth pppoe allow add service-name name='test3'
delay=3
fdpi cli vlan group 1250 deny auth pppoe
```
Данное ограничение распространяется и на одиночные запреты/разрешения.

**Пример:** разрешить авторизацию с Service-Name «test-sname».

fdpi cli vlan group 350 auth pppoe deny add service-name name='test-sname' fdpi cli vlan group 350 auth pppoe allow add service-name name='test-sname'

**Пример:** запретить авторизацию с Service-Name «test-sname».

fdpi\_cli vlan group 350 auth pppoe deny add service-name name='test-sname' fdpi cli vlan group 350 auth pppoe allow add service-name name='test-sname' fdpi cli vlan group 350 auth pppoe deny add service-name name='test-sname'

### <span id="page-7-0"></span>**Другие команды**

Удалить Service-Name и его свойства:

```
fdpi cli vlan group <id> auth pppoe delete service-name
name='<service_name>'
```
Удалить все правила для всех заведенных VLAN (равносильно обработке VLAN по умолчанию):

```
fdpi cli vlan group 0 delete all
```